# SEMINAIRE SUR LA COMPILATION DES STATISTIQUES DU COMMERCE INTERNATIONAL DES MARCHANDISES ( Abuja , 30 Août – 2 Septembre 2005 )

# **PRESENTATION DE LA PRODUCTION DES STATISTIQUES DOUANIERES GUINEE – Conakry**

## **I - PRESENTATION DE SYDONIA**:

### I-1 **Historique**:

 En 1981 , la CNUCED confie à la Douane française une mission d'exploration dans quatre (04) pays de l'Afrique de l'ouest pour le compte de la CDEAO. **Objectif** : Analyser une solution informatique afin de produire les états statistiques et comptables fiables .

 Pour la République de Guinée , cette mission aboutit en 1993 par la mise en place de **SYDONIA** ou Système Douanier Automatisé.

## I - 2)- **But** :

 Des statistiques correctes et disponibles à temps permettraient de faire le calcul des compensation dans les échanges communautaire. En même temps , la conception logiciel permettant la saisie , le contrôle et la gestion des données statistiques et comptables est confiée à une équipe à Genève.

### I - 3 ) **Fonctions du Système** :

Il permet :

- . la saisie et l'apurement du manifeste .
- . La saisie, le contrôle et la liquidation automatique des déclarations .
- . Le contrôle des crédits
- . Le contrôle des purement et la tenue des livres de caisse .
- . L'affectation des vérificateurs .
- . La gestion des entrepôts et des régimes suspensifs.
- . L'intégration du tarif et de la réglementation .

et surtout la production des statistiques par le biais des extractions.

 Mais l'exploitation statistique sous SYDONIA n'étant pas pleinement satisfaisante, un Système de Gestion de base de Données ( S.G.B.D.) apparaît comme un complément nécessaire. Il donne au système une dimension statistique plus attrayante et conforte ainsi le système informatique dans son ensemble .

L'utilisation d'un S.G.B.D. pour exploiter les données de SYDONIA apporte la souplesse et la convivialité qui manque au logiciel douanier.

Microsoft Access par sa convivialité et sa puissant d'interrogation convient aux types de traitements attendus.

### II **– PRODUCTION DES ETATS STATISTIQUES** :

La production des Etats statistiques passe par l'extraction des fichiers d'exploitation et leur intégration dans base des données .

### II –1) EXCTRATION

Ainsi , pour chaque bureau de Douane informatisé il existe une script qui permet de copier les fichiers d'exploitation sur le répertoire créé pour les statistiques appelé **Stat** ; et de lancer le programme d'extraction ( t2exfrmo.at ) pour créer les fichiers à intégrer dans la base de données sous Access .

Exemple : pour extraire les données du bureau des douanes de Conakry – Port , on procède de la façon suivante :

- 1- Se connecter sur le serveur d'exploitation dndsu1 par **root**
- 2- Aller sur le répertoire **cd /stat**
- 3- Lancer la commande **./cportdou**

S'affiche alors l'écran suivant :

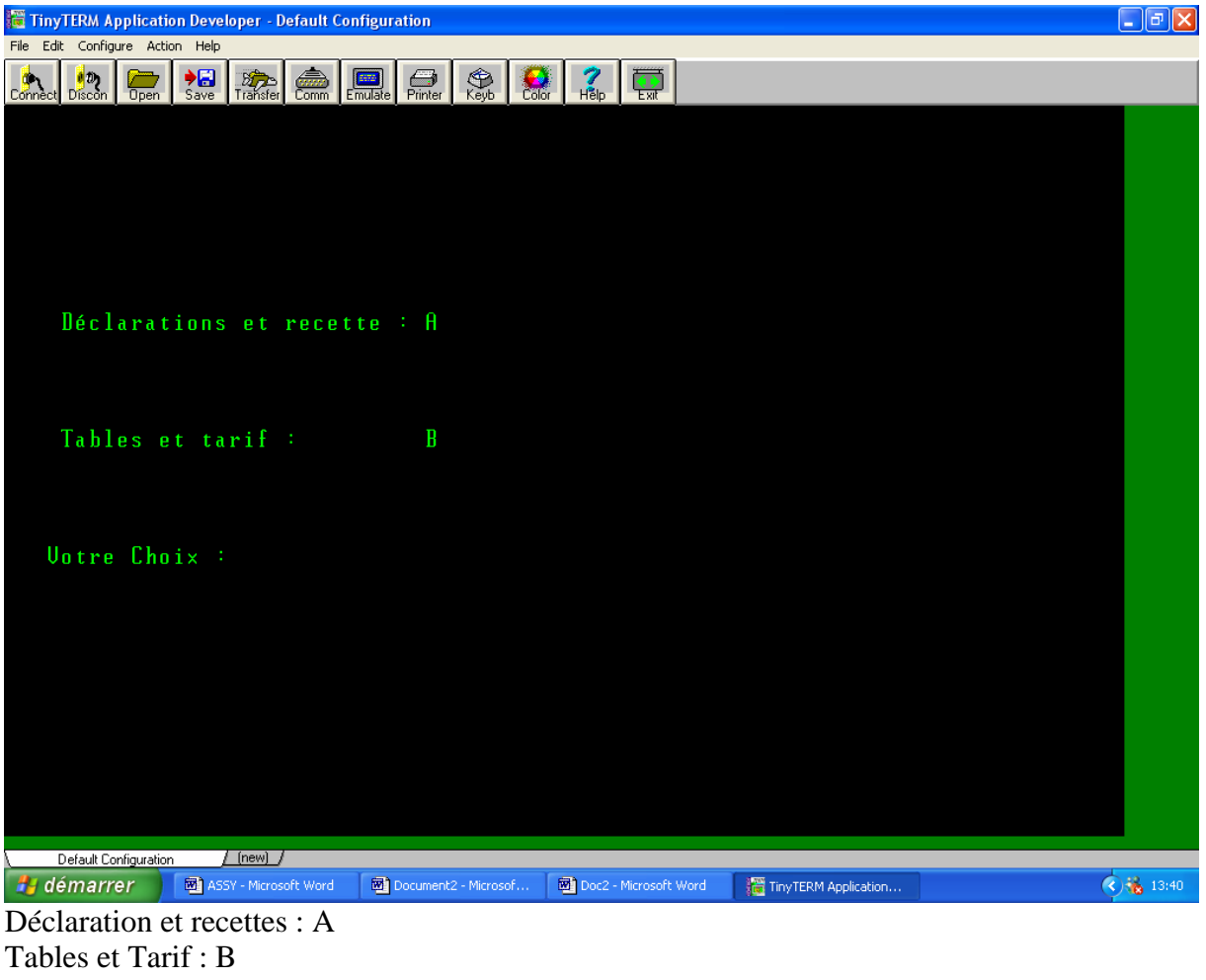

 Choix : Saisie **A** puis valider Ce qui donne cet autre écran : **Bureau Année Mois deb Jour deb Mois fin Jour fin**

 Si l' on veut extraire les données du mois de juin 2005 par exemple : Saisir **02PC** pour bureau **A5** pour Année **07** pour Mois deb . **01**pour jour deb . **07** pour Mois fin **31** pour jour fin . Saisir **O** pour confirmer A la fin de l'extraction de l'utilitaire les fichiers suivants seront créés sur le répertoire Stat. **02 PCDCLART 02 PCDCLCAI 02 PCDCLUQ 02 PCDCLSQL 02 PCDCLTSQ 02 PCDCLTAA**

Ce sont ces fichiers qui seront transférés sous WINDOWS et intégrés dans la base de données ACCESS Sydonia 2005.

Cette procédure doit être repiter pour tous les Bureau avec les scripts d'extraction y afférent . **II- 2 ) INTEGRATION** 

Ce fichiers ainsi extraits de Sydonia ( Unix ) ne peuvent être intégrés directement dans la base de données (WINDOWS) que par le biais protocole de transfert de données FTP EXPERT.

De façon concrète , la procédure se passe comme suit :

- 1- Se connecter au serveur Statistiques .
- 2- Double cliquer sur l'icône FTP.

L'écran suivant s'affiche .

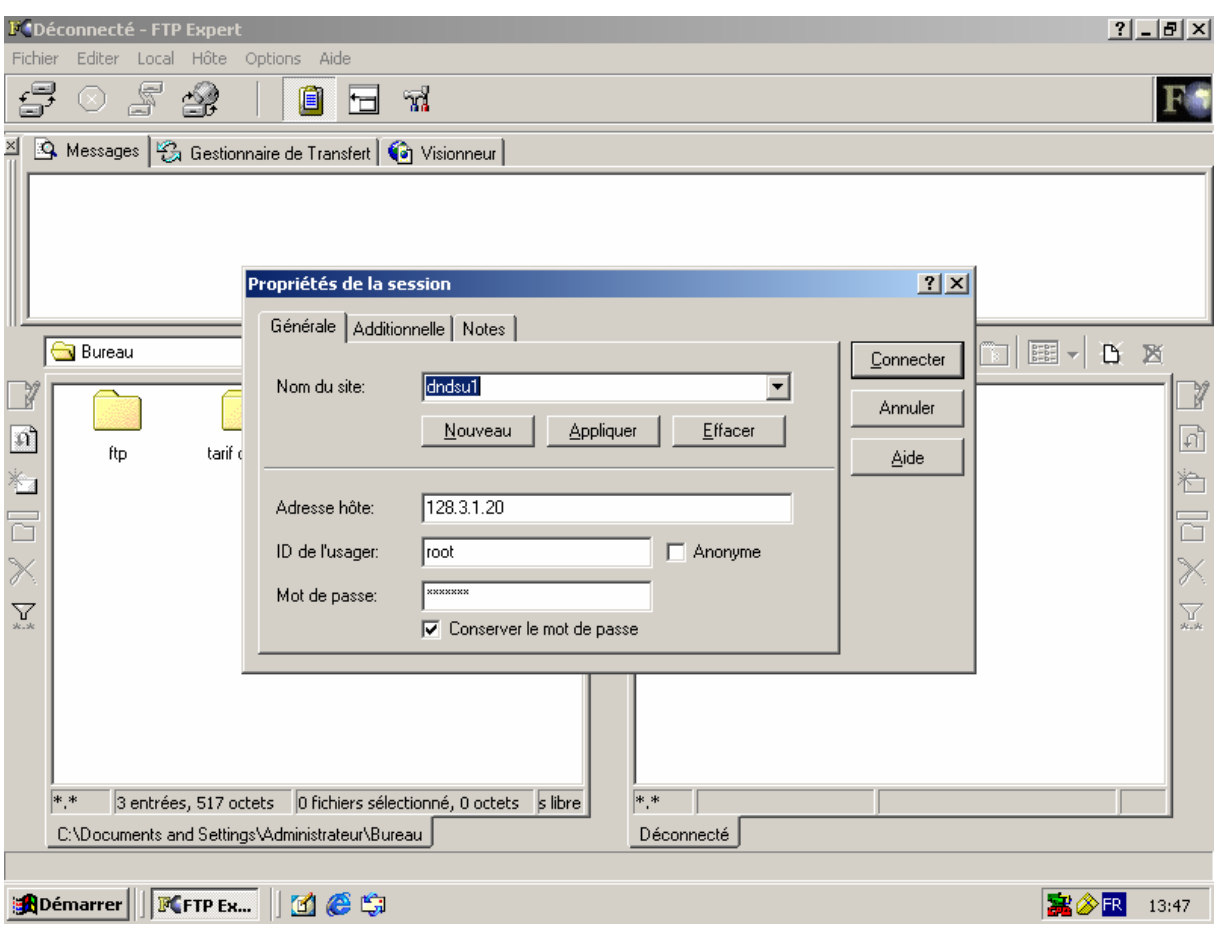

- 3- Saisir le numéro de l'adresse du serveur d'exploitation dndsu1
- 4- Saisir le nom de l'opérateur et le mot de pass
- 5- Cliquer sur connecter pour se connecter au serveur spécifié .

En suite cet écran s'affiche .

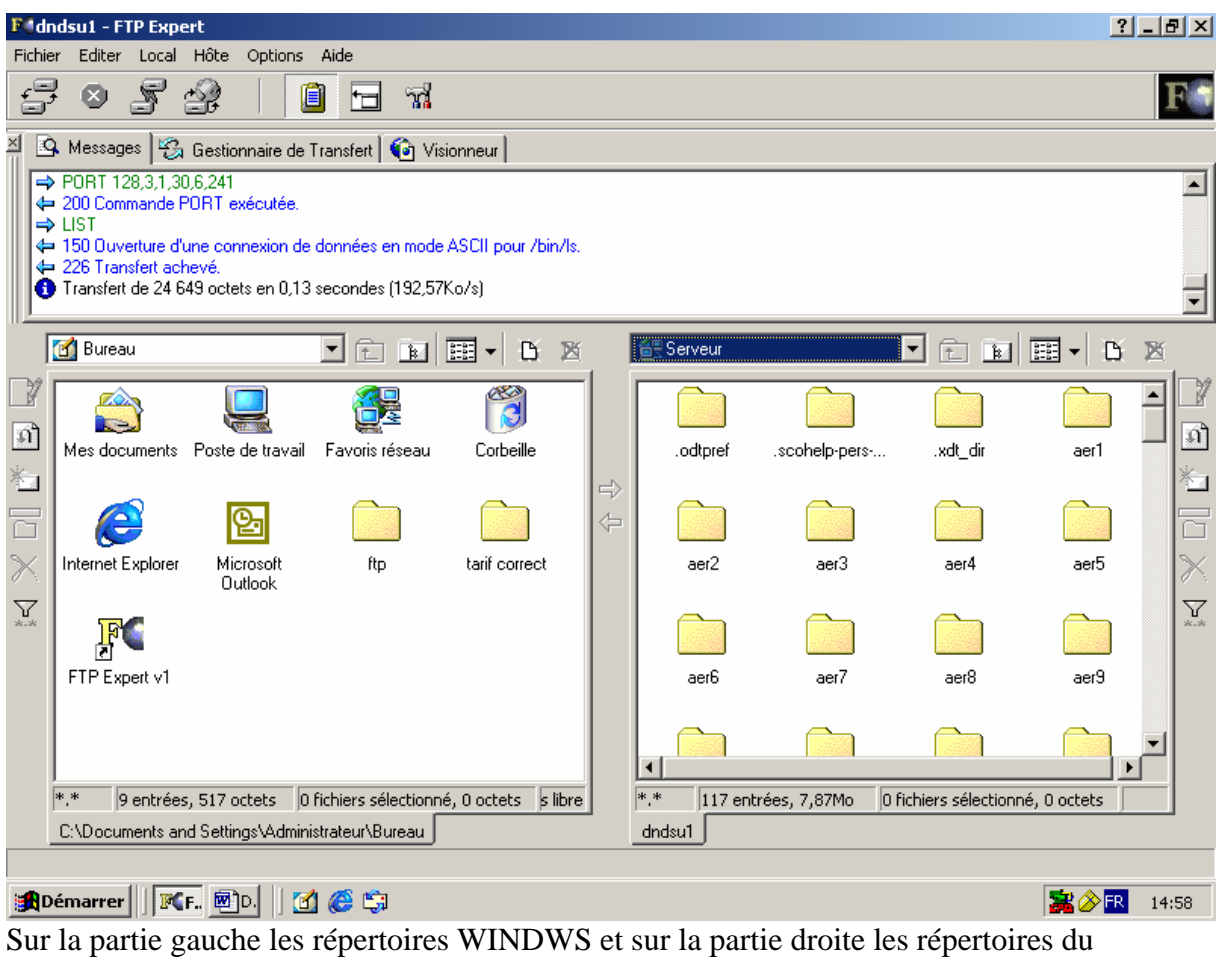

serveur Unix .

Dans le menu déroulant gauche choisir **Mes Documents** et dans celui de droite **Stat.** Double cliquer sur les différentes tables pour les transférer du répertoire Stat vers Mes documents.

Ce qui donne l'écran suivant :

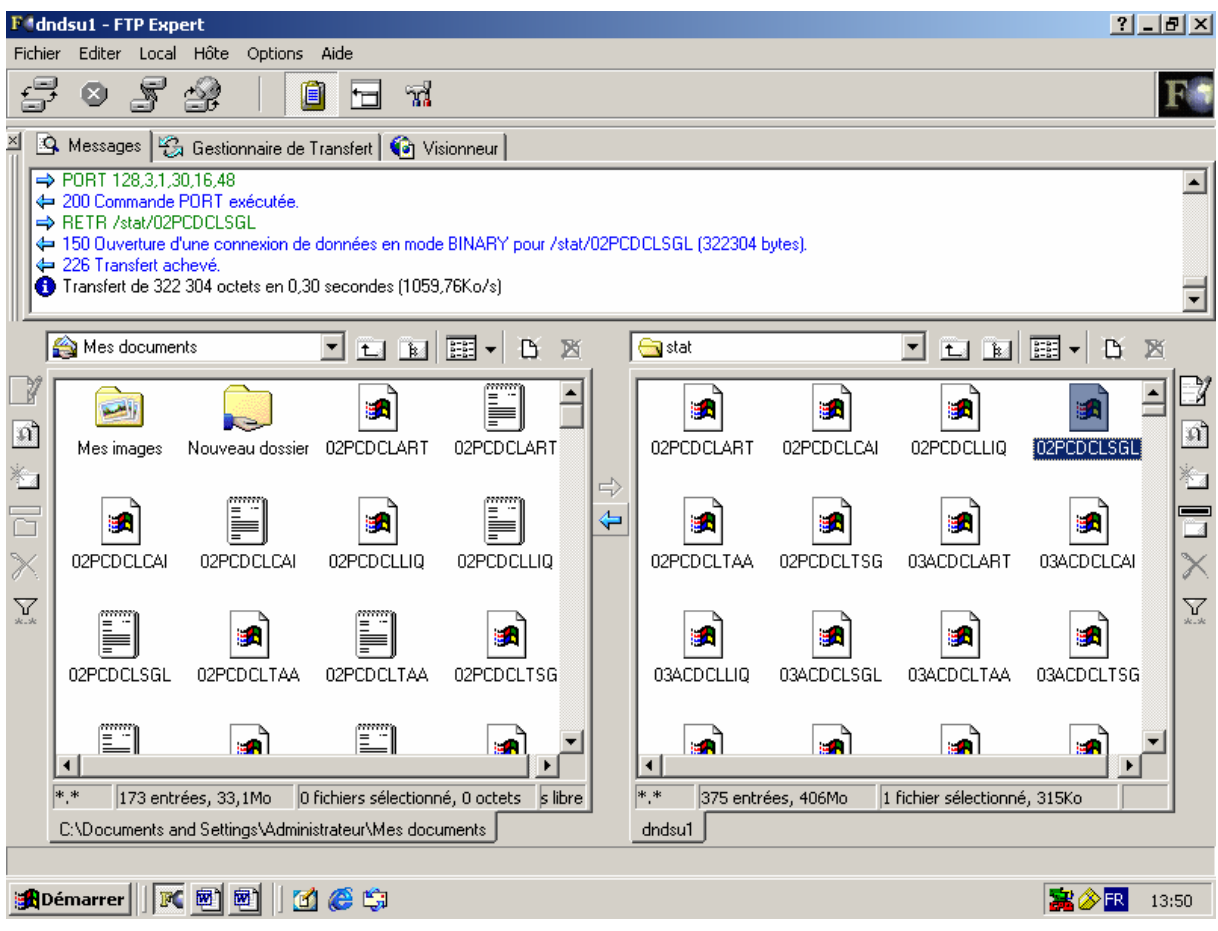

Après le transfert de toutes les tables se déconnecter du FTP Expert par le menu Fichier ; ensuite double cliquer sur Mes Documents pour ouvrir les tables une à une afin de les enregistrer sous le format Wordpad.

Enfin, ouvrir la Base de données et importer ces tables en passant par Fichier – Importer.

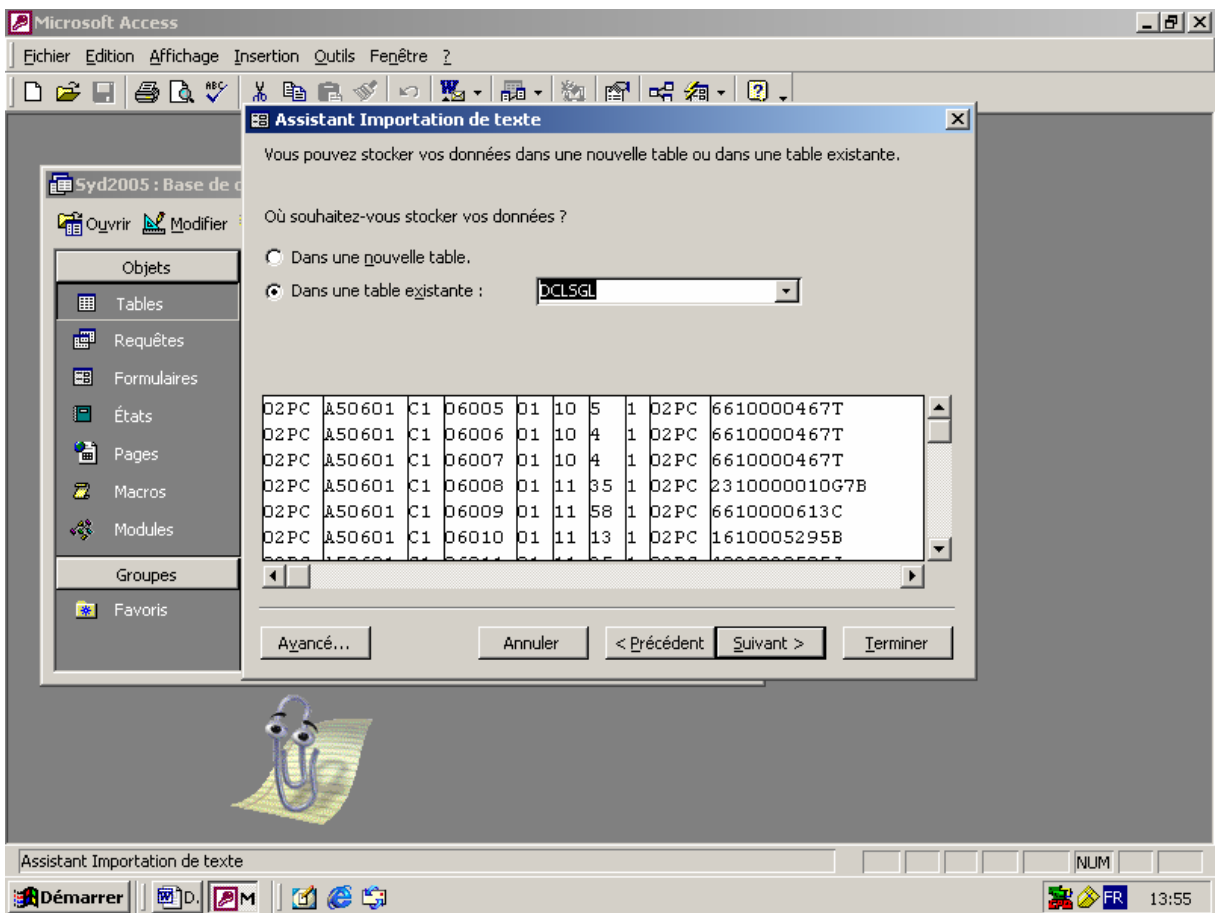

Ces opérations sont répétées autant de fois qu'il y a de bureaux de douanes informatisés.

Il faut noter qu'en Guinée, il y a trente et deux (32 )Bureaux des douanes dont Neuf (09 ) bureaux informatisés ( Kamsar, Aéroport de Conakry, Conakry-Port, Hydrocarbures, Bureau spécialisé pour le Dédouanement des Véhicules, Bureau des Régimes Economiques, Bureau du transit international, le Bureau du Vrac et le Bureau des Sociétés Minières ). Ces bureaux réalisent à eux seuls les 90% des opérations d'importations et d'exportations.

Il faut signaler que, l'intégration dans la base des données des enregistrements du seul bureau des douanes informatisé distant ( Kamsar ) se fait à travers les bandes magnétiques. Cela entraîne un décalage qui peut lui-même causer un retard dans la production des état Statistiques .

# **II – ELABORATION DES ETATS STATISTIQUES**

S'agissant de la production des états statistiques, elle se fait par le biais des requêtes, Etats et Macro formulés à partir de la base des données.

Les critères de sélection des informations varient d'une requête à une autre et est fonction des besoins des services demandeurs. Ces critères ou clés de sélection, pour un service demandeur comme la Direction Nationale des Statistiques, sont la date de liquidation ( pour la période de traitement retenue ) et les régimes douaniers .

 Ces régimes douaniers sont conçus pour répondre à des besoins communautaires et nationaux.

Communautaires, parce que la CEDEAO a élaboré une codification des régimes douaniers qui a fait l'objet d'une publication au journal officiel en janvier 1985. Dès lors, chaque pays membre a l'obligation d'appliquer ces régimes.

Nationaux, parce que , pour traduire les réglementations ( codes des Douanes, Code des Investissements, code minier , accords tarifaires…), chaque pays membre de la C.E.D.E.A.O. a la possibilité de développer des sous-régimes dans les limites du canevas communautaire.

A l'Importation, il y a tous régimes de la série 'C ' : C1, C2, C3, C4, C5, C6, C7, C8 et C9 ;et tous les régimes de la série S : S1, S2, S3, S4, S5, S6 et S9.

A l'Exportation, les régimes da la série E : E1, E2, E3, E4, E8, et E9 ; et les régimes de la série R : R1, R2, R3, R4, R5, R6, R7, et R9.

Il est aussi important de préciser aussi que ces régimes comprennent un caractère alphabétique C, S, E et R et un caractère numérique variant de 1 à 9 , auquel on ajouter deux caractères numériques supplémentaires ( code douanier et code statistique ). C'est d'ailleurs , ce dernier caractère( Code statistique ) qui peut être utilisé par chaque pays membre pour préciser des régimes fiscaux spécifiques.

#### **QUELQUES CHIFFRES** :

Au cours de l'année 2004 , il a été enregistré dans les différents bureaux des douanes 39.086 déclarations soit 33.284 déclarations d'importations, 1.424 déclarations d'Exportation, 425 déclarations de Réexportation et 3.950 déclarations de Régimes Suspensifs ; cela fait donc une moyenne mensuelle de 3.257 déclarations.

De Janvier à Juillet 2005, on a également enregistré dans ces mêmes bureaux 24.102 déclarations( 3.443 déclarations mensuelles ) ; soit 20.329 déclarations d'Importation, 1.139 déclarations d'Exportation, 297 déclarations de Réexportations et 2.334 déclarations de régimes Suspensifs.

Il faut signaler que pour ces déclarations sont des déclarations papiers. Mais, il est prévu d'installer une nouvelle version de SYDONIA ( SYDONIA++) à partir de Janvier 2005, ce qui rendra possible le dépôt des déclarations sous forme électronique.